# Отчеты

- Выполнение внешних программ
- Генерация документов на основании данных о продажах
- Печать копии отчета
- Порядок выбора ККМ для печати отчетов
- Выполнение команд ФР
- Закрытие смены на ФР Штрих Retail 01К без печати Z-отчета ФР

Начиная с версии 4.6.173 реализована возможность добавить выполнение операции при установке и снятии фокуса на поле ввода с помощью параметров f ocusIn и focusOut.

Начиная с версии 4.6.226 информация о фискальных Z и X-отчетах сохраняется в БД Documents в таблицу Report.

Команда "Выполнить операцию" предназначена для дополнения функционала кассовой программы.

ന

Таймаут команды "Выполнить операцию" по умолчанию составляет 120 секунд.

С помощью данной команды возможно реализовать:

- печать документов ККМ,
- выполнение внешних программ,
- генерация различных документов на основании данных о продажах с последующей печатью или сохранением в файл.

Действие, которое выполняется командой COMMAND\_OPERATION, определяет ее параметр. Параметры задаются по правилам формирования url.

#### Параметры команды:

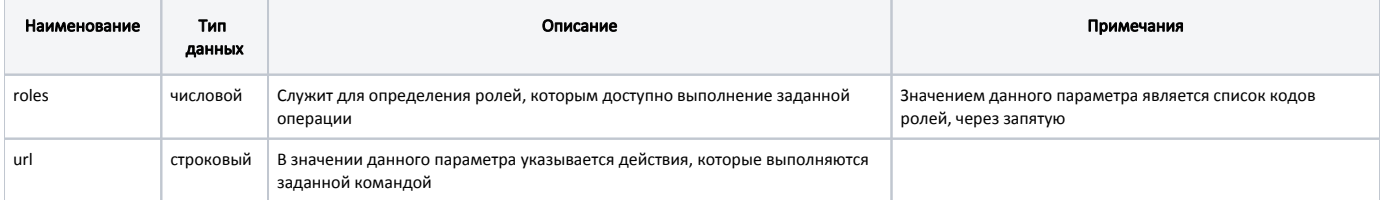

### <span id="page-0-0"></span>Выполнение внешних программ

Команда для выполнения внешних программ формируется в виде: shell:///<script>?<attributes>#<parameters>, где:

- script полный путь к программе, которую необходимо выполнить. Может содержать макросы,
- attributes атрибуты. Атрибуты формируются в виде пар <ключ>=<значение>, разделенных символом "&",
- parameters параметры выполнения внешних программ. Передаются в качестве параметров в командной строке. Могут содержать макросы.

Доступные объекты при использовании макросов:

- status текущее состояние кассы,
- $\bullet$  registry реестр,

⋒

- $\bullet$  shift смена,
- timeout таймаут,
- document документ (доступен если он есть в контексте вызова),
- position текущая позиция (доступен если используется текущий документ).

При выборе текущего документа становится доступен объект position. ന

Если выбирается период смен и выбор документа с параметром selected, то документ не выбирается.

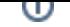

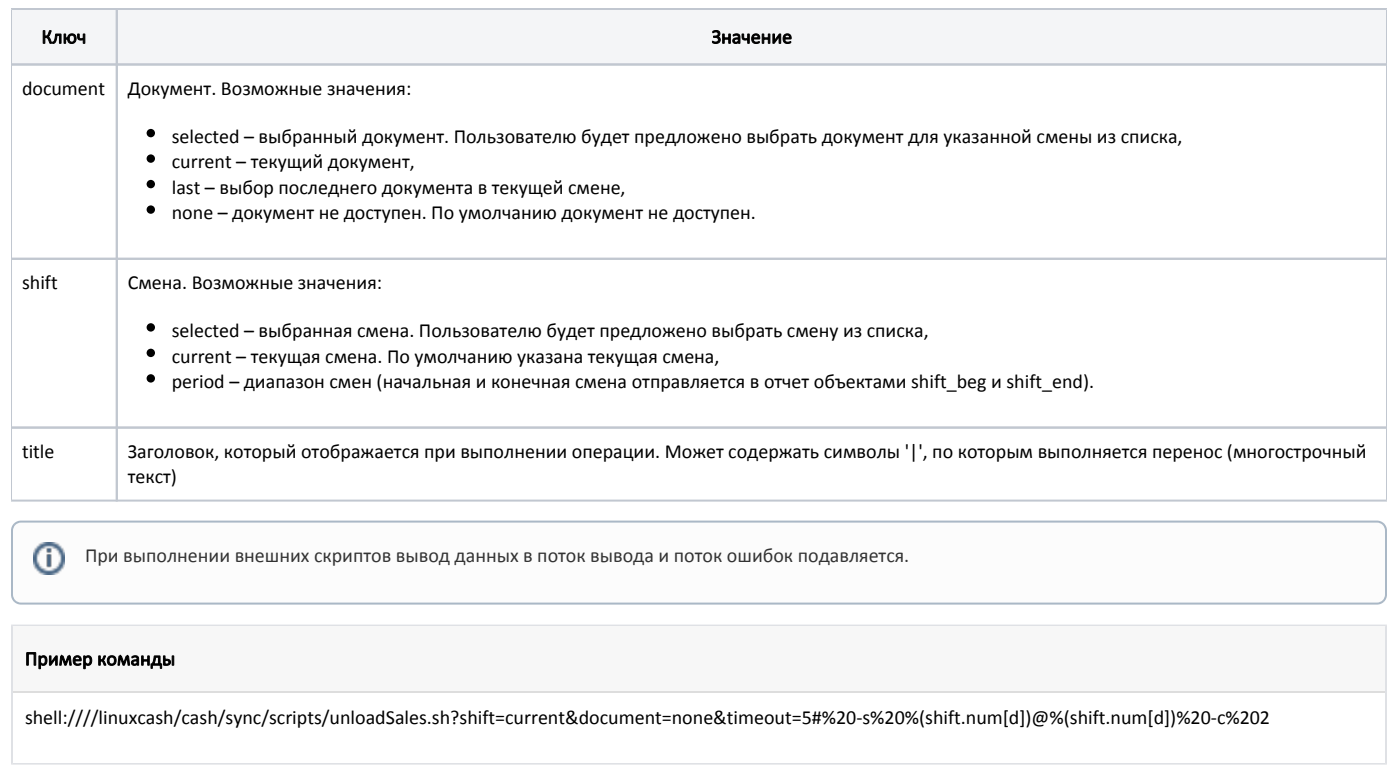

П Для того чтобы запустить команду в фоновом режиме, необходимо в конце команды добавить %20&.

# <span id="page-1-0"></span>Генерация документов на основании данных о продажах

Значение параметра url для генерации документов на основании данных о продажах формируется в виде:

- report://<name>?<attributes> для программных отчетов.
	- о name наименование шаблона,
	- о attributes атрибуты. Атрибуты формируются в виде пар <ключ>=<значение>, разделенных символом "&".

В качестве значения template могут быть использованы:

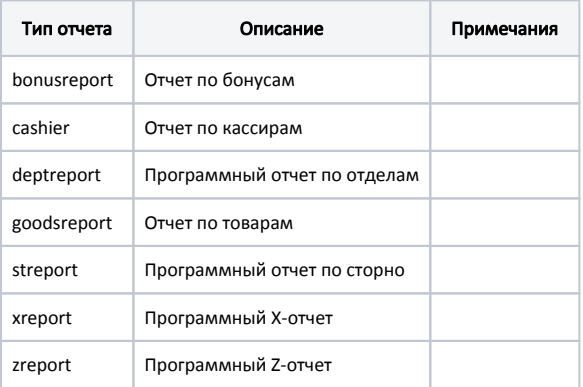

- frdoc://<name>?<attributes> для отчетов ФР, где:
	- о name наименование шаблона,

о attributes – атрибуты. Атрибуты формируются в виде пар <ключ>=<значение>, разделенных символом "&".

В качестве значения template могут быть использованы:

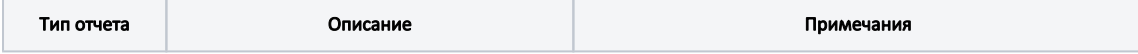

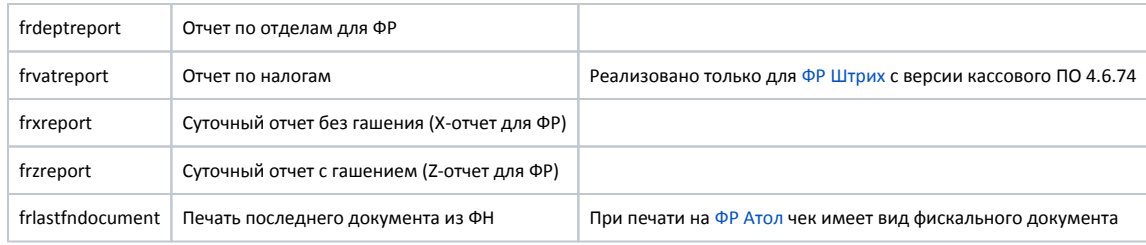

#### Возможные атрибуты:

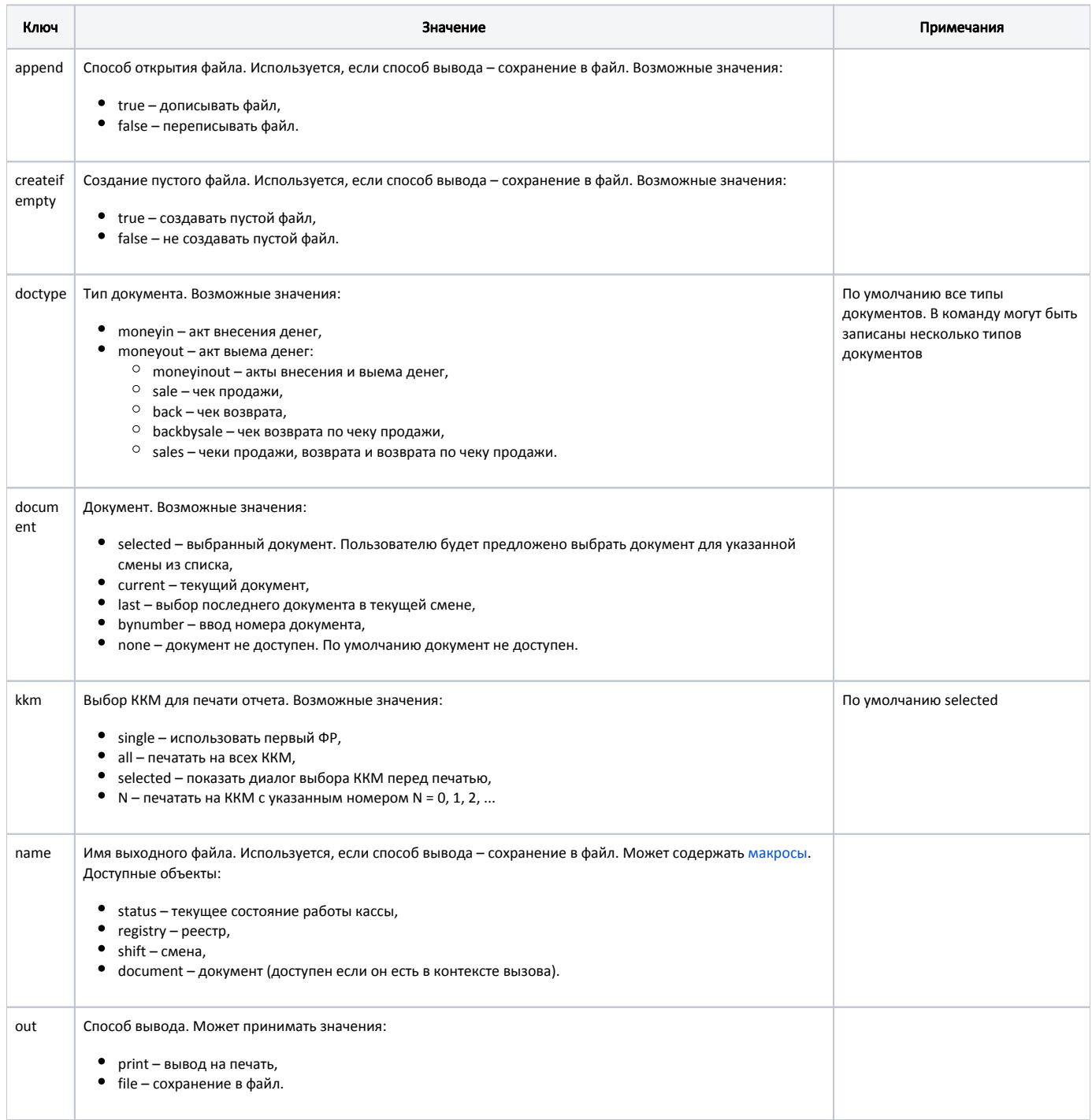

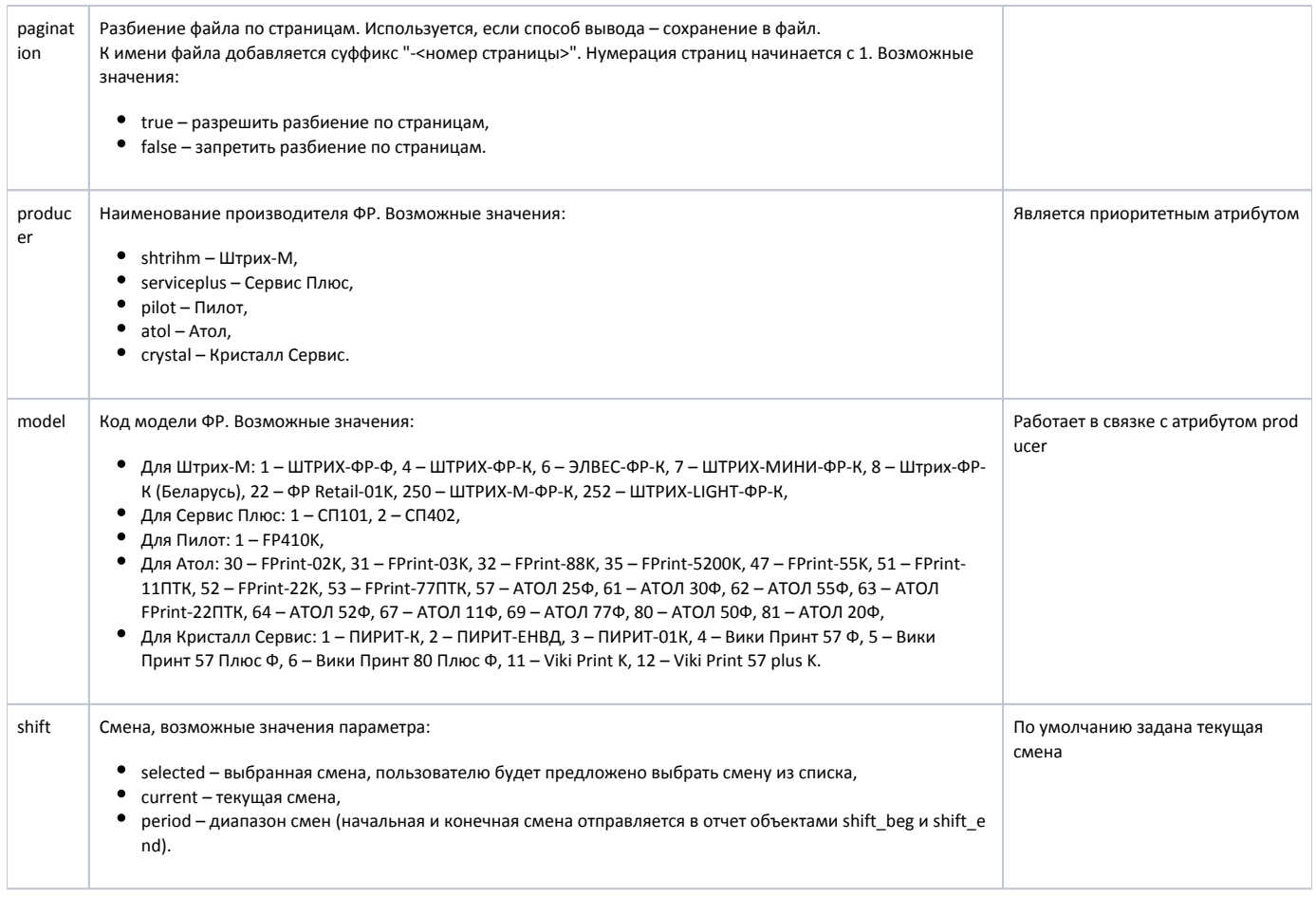

### Пример команды: Отчет по товарам

report://goodsreport?out=print&shift=period

#### Пример команды: Отчет по кассирам

report://cashier?out=print&shift=selected&kkm=selected

### <span id="page-3-0"></span>Печать копии отчета

В кассовом ПО Artix реализована печать копий сохраненных фискальных отчетов. Для печати копии отчета необходимо в утилите администрирования Yuki на пункт меню "Отчеты" настроить действие "Печать копии отчета" с командой COMMAND\_PRINT\_REPORTCOPY и параметром reportName с необходимым значением:

- frzreport для печати копии сохраненного фискального Z-отчета,
- frxreport для печати копии сохраненного фискального X-отчета.

О настройке действий подробнее можно прочитать в разделе "[Настройка действий](http://docs.artix.su/pages/viewpage.action?pageId=10649696)".

При вызове команды печати копии отчета на экран будет выведен список дат формирования отчетов.

Если в параметре reportName не задано значение, то при вызове команды печати копии отчета на экран будет выведена ошибка "Не указано наименование отчета для печати копии".

# <span id="page-3-1"></span>Порядок выбора ККМ для печати отчетов

Начиная с версии 4.6.143 порядок выбора ККМ для печати программных отчетов и отчетов ФР является общим.

Порядок выбора ККМ для печати отчетов осуществляется следующим образом:

Атрибут producer является приоритетным при выборе ККМ для печати отчета:

- если в параметрах url указан атрибут producer, то осуществляется поиск всех ФР, соответствующих этому производителю,
- если в параметрах url указан атрибут model, то при поиске по производителю будет учитываться модель,

Поиск по коду модели без указания производителя невозможен. O)

• если помимо атрибутов producer/model указан kkm=single, то будет выбран первый ФР из всех, удовлетворяющих критерию producer/model.

Если в параметрах url не указан producer, то выбор ФР осуществляется следующим образом:

- если kkm=single, то используется первый найденный ФР, т.е. ФР с наименьшим логическим номером,
- если kkm=all, то выбираются все найденные ФР,
- если kkm=<число>, то осуществляется поиск ФР с заданным логическим номером,
- во всех остальных случаях:
	- $\circ$  для программных отчетов используется первый найденный ФР, т.е. ФР с наименьшим логическим номером,
	- $\circ$  для отчетов ФР будет показан диалог выбора ККМ. При печати отчетов ФР во время закрытия смены выбираются все найденые ФР.

## <span id="page-4-0"></span>Выполнение команд ФР

Значение параметра url для выполнения команд ФР формируется в виде frcommand://<command>?<attributes>, где:

- $command -{}<sub>kom</sub> and$  команда,
- attributes атрибуты. Атрибуты формируются в виде пар <ключ> =< значение>, разделенных символом "&".

В качестве значения command могут быть использованы:

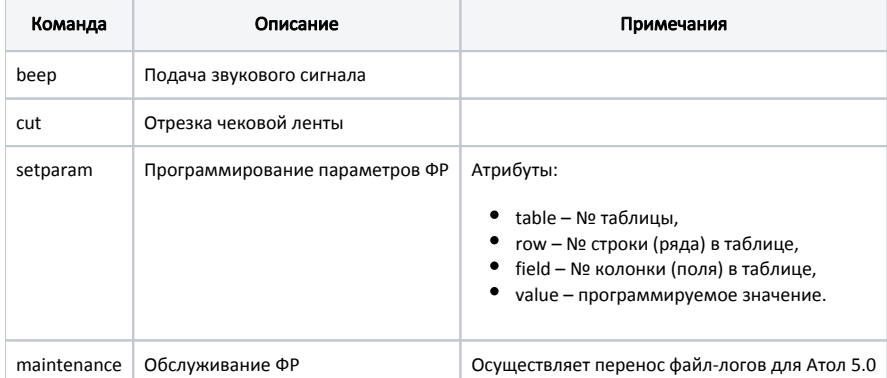

#### Пример команды: Подача звукового сигнала

frcommand://beep

G)

#### Пример команды: Программирование параметра для ФР Штрих Retail 01К

frcommand://setparam?producer=shtrihm&model=22&table=17&row=1&field=2&value=3

Порядок выбора ККМ при выполнении команд ФР осуществляется аналогично печати отчетов.

## <span id="page-4-1"></span>Закрытие смены на ФР Штрих Retail 01К без печати Z-отчета ФР

В кассовом ПО Artix реализована возможность закрытия смены без печати Z-отчета ФР, но с печатью краткого Z-отчета ФН.

Закрытие смены без печати Z-отчета ФР осуществляется настройкой макроса "Закрытие смены" в утилите администрирования Yuki. В параметры макроса необходимо добавить команды:

1. Перед действием "Z отчет(ФР)" добавить действие "Выключение печати" с командой COMMAND\_OPERATION и параметром url:

frcommand://setparam?producer=shtrihm&model=22&table=17&row=1&field=7&value=2

2. После действия "Z отчет(ФР)" добавить действие "Включение печати" с командой COMMAND\_OPERATION и параметром url:

frcommand://setparam?producer=shtrihm&model=22&table=17&row=1&field=7&value=0

3. После действия "Включение печати" добавить действие "Отрезка" с командой COMMAND\_OPERATION и параметром url:

frcommand://cut?producer=shtrihm&model=22

4. После действия "Отрезка" добавить действие "Печать последнего документа из ФН" с командой командой COMMAND\_OPERATION и параметром url:

frdoc://frlastfndocument?producer=shtrihm&model=22